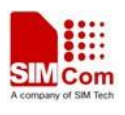

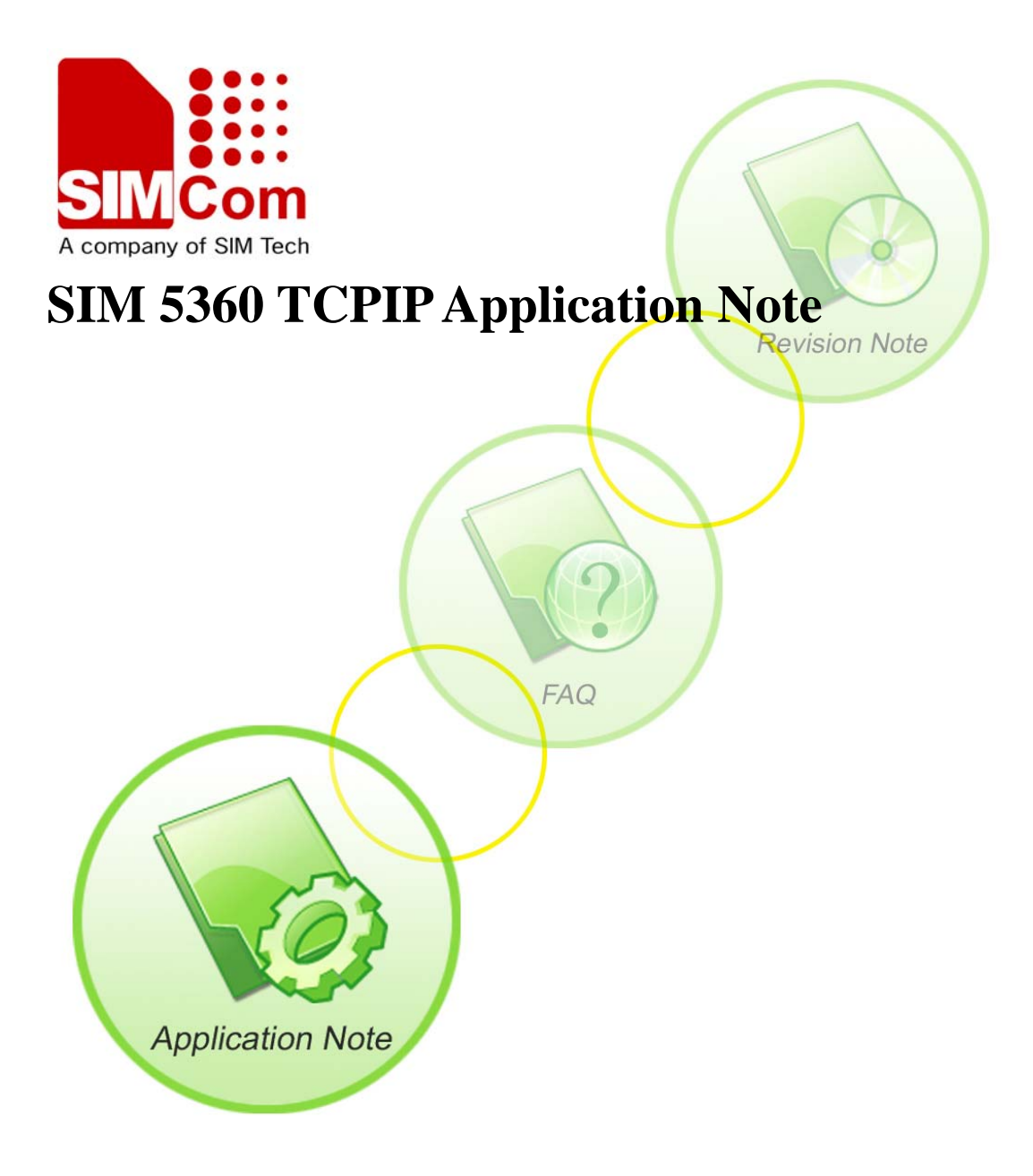

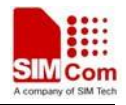

![](_page_1_Picture_58.jpeg)

## Scope

SIM5360

### Reference

SIMCOM\_SIM5360\_ATC\_EN\_V0.05.doc

![](_page_2_Picture_1.jpeg)

# **Version History**

![](_page_2_Picture_34.jpeg)

![](_page_3_Picture_1.jpeg)

## **Content**

![](_page_3_Picture_18.jpeg)

 $\mathbf{3}$ 

![](_page_4_Picture_1.jpeg)

## <span id="page-4-0"></span>**1. External PPP Setting**

Port: USB->modem / UART, Hardware flow control

AT command: AT+CGDCONT=1,"IP","apn" ATD\*99#

*Note, Sequence of +++ could be issued to exit data mode.* 

## **2. SIMCom Internal TCPIP Protocol**

### **2.1 Network Environment**

TCPIP application is based on GPRS network; so, ensure GPRS network is available before TCPIP setup. Following is the recommended steps.

AT+CSQ +CSQ: 23,0

OK AT+CREG? +CREG: 0,1

OK AT+CPSI? +CPSI: GSM,Online,460-00 0x1816,63905,81 EGSM 900,-68,0,31-31

OK AT+CGREG? +CGREG: 0,1

OK

![](_page_5_Picture_1.jpeg)

### <span id="page-5-0"></span>**2.2 PDP Context Enable/Disable**

APN setting: AT+CGSOCKCONT=1,"IP","CMNET" OK AT+CSOCKSETPN=1 **OK** 

*Note, usually CSOCKAUTH and CSOCKSETPN parameter are kept default if not care about.* 

Enable PDP context:

AT+CIPMODE=0 *// command mode, if not configured, it's 0 as default. If want data mode, please configure before Net open.* OK AT+NETOPEN OK

+NETOPEN: 0

AT+IPADDR +IPADDR: 10.113.43.157

OK

Disable PDP context:

AT+NETCLOSE **OK** 

+NETCLOSE: 0

### **2.3 Command Mode (Non-transparent mode)**

Command mode is sometimes called non-transparent mode, which is default configured by module. Multi sockets are available under this mode.

![](_page_6_Picture_1.jpeg)

#### <span id="page-6-0"></span>**2.3.1 TCP Client**

```
AT+CIPOPEN=0,"TCP","116.236.221.75",8011//only IP address is supported 
OK
```
+CIPOPEN: 0,0

AT+CIPSEND=0,5 // *only supports fixed-length to send*  >HELLO OK

+CIPSEND: 0,5,5

AT+CIPSEND=0, //the second parameter is empty means using  $\langle$ Ctrl+Z $>$  to check the end >HELLO<Ctrl+Z> OK

+CIPSEND: 0,5,5

AT+CIPCLOSE=0 // *close by local*  OK

+CIPCLOSE: 0,0

*Note, if connection closed by remote server, following URC will return: +IPCLOSE: 0, 1 Here, the meaning of second parameter in this URC is following, 0 - closed by local, active 1 - closed by remote, passive 3 - Reset* 

#### **2.3.2 UDP Connetion**

One socket could communicate with multiple UDP channels.

AT+CIPOPEN=0,"UDP",,,9000//here 9000 is local port +CIPOPEN: 0,0 **OK** 

AT+CIPSEND=0,5,"16.236.221.75",9015

![](_page_7_Picture_1.jpeg)

<span id="page-7-0"></span>>hello **OK** 

+CIPSEND: 0,5,5

AT+CIPSEND=0,5,"16.236.221.75",8058 >12345 OK

+CIPSEND: 0,5,5

//the second parameter is empty means using  $\langle$ Ctrl+Z $>$  to check the end AT+CIPSEND=0,,"16.236.221.75",8058 >12345<Ctrl+Z> OK

+CIPSEND: 0,5,5

AT+CIPCLOSE=0 +CIPCLOSE: 0,0 OK

#### **2.3.3 Extended Information**

Command AT+CIPHEAD is used to show IP head (data length) information, and command AT+CIPSRIP is used to show remote IP address and port once data received.

 $AT+CIPHEAD=1$ AT+CIPSRIP=0 AT+CIPOPEN=0,"TCP","116.236.221.75",8011 OK

+CIPOPEN: 0,0

AT+CIPSEND=0,5 >11111 OK

+CIPSEND: 0,5,5

*// here, remote data is coming* 

![](_page_8_Picture_1.jpeg)

<span id="page-8-0"></span> $+IPD13$ hello from pc AT+CIPSRIP=1 OK *// here, remote data is coming*  RECV FROM:116.236.221.75:8011  $+IPD15$ hello from pc 2 AT+CIPCLOSE=0 OK

+CIPCLOSE: 0,0

#### **2.3.4 TCP SERVER**

Module supports 4 sockects to listen.

AT+CGSOCKCONT=1,"IP","CMNET" OK AT+NETOPEN OK

+NETOPEN: 0,0

AT+SERVERSTART=8080,0 OK AT+SERVERSTART=9090,1 OK AT+SERVERSTART=7070,2 OK AT+SERVERSTART=6060,3 **OK** 

*//If a socket is accepted, the following URC will be reported:*  +CLIENT: 0,1,192.168.108.5:57202 *//User can use AT+CIPOPEN? to check the accepted socket*  AT+CIPOPEN? +CIPOPEN: 0,"TCP","192.168.108.5",57202,1*// last parameter of 1 indicates this is an accepted socket, this server index is 1*  +CIPOPEN: 1 +CIPOPEN: 2 +CIPOPEN: 3

![](_page_9_Picture_0.jpeg)

<span id="page-9-0"></span>+CIPOPEN: 4 +CIPOPEN: 5 +CIPOPEN: 6 +CIPOPEN: 7 +CIPOPEN: 8 +CIPOPEN: 9

OK

AT+CIPSEND=0,5 // *only supports fixed-length to send*  >HELLO **OK** 

+CIPSEND: 0,5,5

AT+SERVERSTOP=0 *// if unspicified, will close 0 channel*  +SERVERSTOP: 0,0 OK AT+SERVERSTOP=1 +SERVERSTOP: 1,0 OK AT+SERVERSTOP=2 +SERVERSTOP: 2,0 OK AT+SERVERSTOP=3 +SERVERSTOP: 3,0 OK

AT+NETCLOSE OK

+NETCLOSE: 0

*Note, we can check connection status with command AT+CIPOPEN. If some socket needs to close, please issue command AT+CIPCLOSE=<linked\_num>.* 

#### **2.3.5 Connection Status Checking**

AT+CIPOPEN? +CIPOPEN: 0 +CIPOPEN: 1 +CIPOPEN: 2

![](_page_10_Picture_0.jpeg)

<span id="page-10-0"></span>+CIPOPEN: 3 +CIPOPEN: 4 +CIPOPEN: 5 +CIPOPEN: 6 +CIPOPEN: 7 +CIPOPEN: 8 +CIPOPEN: 9

#### OK

AT+CIPOPEN=0,"TCP","116.236.221.75",8011 **OK** 

+CIPOPEN: 0,0

 $+IPD15$ 

hello from pc 3 AT+CIPOPEN? +CIPOPEN: 0, "TCP","116.236.221.75",8011,-1 *// last parameter of -1 indicates this connection is active, this socket acts as client*  +CIPOPEN: 1 +CIPOPEN: 2 +CIPOPEN: 3 +CIPOPEN: 4 +CIPOPEN: 5 +CIPOPEN: 6 +CIPOPEN: 7 +CIPOPEN: 8 +CIPOPEN: 9

OK

#### **2.3.6 Receive data manually**

AT+CIPRXGET=1//this only needs to be set once OK // here, remote data is coming RECV FROM:116.236.221.75:8011 //now use AT command to retrieve the cached received data. AT+CIPRXGET=2,1,1024 +CIPRXGET: 2,1,15,0 hello from pc 2

OK

![](_page_11_Picture_1.jpeg)

### <span id="page-11-0"></span>**2.4 Data mode (Transparent mode)**

Currently, only one socket is available under transparent mode, either TCP client or TCP server. Command AT+CIPCCFG could be configured several parameters for data transmission under transparent mode. Before using data mode, the AT+CIPMODE=1 must be called first. Note: In transparent mode, the first server( $\langle$ server index $\rangle = 0$ ) and the first client **socket(<link\_num> = 0) are used for transparent mode operation. Other servers(<server\_index> = 1-3) and other client sockets(<link\_num> = 1-9) are still used in command mode.**

#### **2.4.1 TCP Client**

AT+NETOPEN OK

+NETOPEN: 0

```
AT+CIPOPEN=0,"TCP","116.236.221.75",8011//only <link_num>=0 is allowed to operate with 
transparent mode.
CONNECT 115200 
// sequence of +++ to quit data mode 
OK 
ATO // command ATO to quit command mode
CONNECT 115200 
// sequence of +++ to quit data mode 
OK 
AT+CIPCLOSE=0 
OK 
CLOSED 
+CIPCLOSE: 0,0 
AT+NETCLOSE 
OK
+NETCLOSE: 0 
2.4.2 TCP Server
```
ATS0=7 *// ATS0 should be configured for TCP server application*

<span id="page-12-0"></span>**OK** AT+CIPMODE=1 OK AT+NETOPEN OK +NETOPEN: 0 AT+SERVERSTART=8080, **0***//only <server\_index>=0 is allowed to operate with transparent mode.* OK +CLIENT: **0**,0,192.168.108.5:57202//*only <link\_num> 0 can be used for transparent mode operation.*  CONNECT 115200 *// sequence of +++ to quit data mode*  OK AT+CIPCLOSE=0 *// close client connection*  OK CLOSED +CIPCLOSE: 0,0 AT+SERVERSTOP=0 *// close server socket* +SERVERSTOP: 0,0

#### **2.4.3 UDP Socket**

OK

OK

```
AT+NETOPEN 
OK
```
+NETOPEN: 0 AT+CIPOPEN=**0**,"UDP","116.236.221.75",8011,8080*//only <link\_num>=0 is allowed to operate with transparent mode.* CONNECT 115200 *// sequence of +++ to quit data mode* 

ATO *// command ATO to quit command mode* CONNECT 115200 *// sequence of +++ to quit data mode*  OK AT+CIPCLOSE=0

![](_page_13_Picture_1.jpeg)

<span id="page-13-0"></span>CLOSED +CIPCLOSE: 0,0 **OK** 

AT+NETCLOSE **OK** 

+NETCLOSE: 0

*Note, the factors which influence data rate are following: AT&E1 the data rate should be the serial connection rate; AT&E0 the data rate is the wireless connection speed (based on QOS, refer to command AT+CGSOCKQREQ/AT+CGSOCKEQREQ/AT+CGSOCKQMIN/AT+CGSOCKEQMIN).* 

### **2.5 Switch between data mode and command mode**

Hardware flow control is recommended. Currently, USB->modem port, USB->AT port and UART port all support hardware flow control.

Software switching: escape sequence +++. Please take care, this is a complete command, do not separate each character, also take care that the time delay before and after this sequence should be more than 1000 milliseconds, the interval of each character should not more than 900 milliseconds.

Hardware switching: DTR pin could be used to trigger data mode and command mode changed. Command AT&D1 should be configured before application.

### **2.6 TCP retransmission information**

Each sending TCP packet needs to get a TCP ACK packet from peer socket. If the TCP ACK packet is not got in time, the module shall resend the same packet. The waiting for TCP ACK packet interval is <**ESTIMATED\_ROUND\_TRIP\_TIME**> $*2^{(n-1)}$  seconds, while n is the retry times. Also for a packet sending, the total trying send time is 2 minutes. For example:

- 1. Send the TCP packet, here as a sample, the module measures <ESTIMATED\_ROUND\_TRIP\_TIME> as 3 seconds. In runtime, each retransmission would use the latest measured <ESTIMATED\_ROUND\_TRIP\_TIME> value in the following steps.
- 2. Wait 3 seconds, and if TCP ACK packet is not got, resend the packet
- 3. Wait another 6 seconds, and if TCP ACK packet is not got, resend the packet
- 4. Wait another 12 seconds, and if TCP ACK packet is not got, resend the packet

![](_page_14_Picture_1.jpeg)

- 5. Wait another 24 seconds, and if TCP ACK packet is not got, resend the packet
- 6. Wait another 48 seconds, and if TCP ACK packet is not got, resend the packet
- 7. Wait another 27 seconds, and if TCP ACK packet is not got, regards socket sending failure and close the socket. (Here only 27 seconds waiting is because that the total trying time is 2 minutes).
- 8. If the TCP ACK packet is got within the previous steps, the packet is regarded as sending successfully.

User can modify the total allowed retrying send times by set the first parameter of AT+CIPCCFG. For example, if AT+CIPCCFG=3, then the packet sending should be as following:

- 1. Send the TCP packet, here as a sample, the module measures <ESTIMATED\_ROUND\_TRIP\_TIME> as 3 seconds. In runtime, each retransmission would use the latest measured <ESTIMATED\_ROUND\_TRIP\_TIME> value in the following steps.
- 2. Wait 3 seconds, and if TCP ACK packet is not got, resend the packet
- 3. Wait another 6 seconds, and if TCP ACK packet is not got, resend the packet
- 4. Wait another 12 seconds, and if TCP ACK packet is not got, resend the packet
- 5. Wait another 24 seconds, and if TCP ACK packet is not got, regards socket sending failure and close the socket
- 6. If the TCP ACK packet is got within the previous steps, the packet is regarded as sending successfully.

User also can modify the minimum waiting interval by setting the  $7<sup>th</sup>$  parameter of AT+CIPCCFG. For example, if AT+CIPCCFG=,,,,,,10000, then the packet sending interval should be should be as following:

- 1. Send the TCP packet, here as a sample, the module measures <ESTIMATED\_ROUND\_TRIP\_TIME> as 3 seconds. In runtime, each retransmission would use the latest measured <ESTIMATED\_ROUND\_TRIP\_TIME> value in the following steps.
- 2. Wait MAX(10,  $3*2^{(n-1)}$ ) = 10 seconds, and if TCP ACK packet is not got, resend the packet
- 3. Wait another MAX(10,  $3*2^{(n-1)}$ ) = 10 seconds, and if TCP ACK packet is not got, resend the packet
- 4. Wait another MAX(10,  $3*2^{(n-1)}$ ) = 12 seconds, and if TCP ACK packet is not got, regards socket sending failure and close the socket
- 5. Wait another MAX(10,  $3*2^{(n-1)}$ ) = 24 seconds, and if TCP ACK packet is not got, resend the packet
- 6. Wait another MAX(10,  $3*2^{(n-1)}$ ) = 48 seconds, and if TCP ACK packet is not got, resend the packet
- 7. Wait another 16 seconds, and if TCP ACK packet is not got, regards socket sending failure and close the socket. (Here only 16 seconds waiting is because that the total trying time is 2 minutes).
- 8. If the TCP ACK packet is got within the previous steps, the packet is regarded as sending successfully.

The two parameters can be used together and they may affect AT+CIPOPEN/AT+CIPSEND/AT+CIPCLOSE.

![](_page_15_Picture_1.jpeg)

### <span id="page-15-0"></span>**2.7 Set TCP maximum timeout value**

User can set the maximum timeout value for AT+NETOPEN, AT+CIPOPEN and AT+CIPSEND using AT+CIPTIMEOUT command: AT+CIPTIMEOUT=<netopen\_timeout>,<connect\_timeout>,<send\_timeout>, for example: AT+CIPTIMEOUT=40000, 30000, 25000

### **2.8 Set DNS maximum timeout value**

User can set the maximum timeout value for DNS query using AT+CIPDNSSET command: AT+CIPDNSSET=<max\_net\_retries>,<net\_timeout>,<max\_query\_retries>.

The timeout value for performing DNS query is  $\langle net\_open\_time \rangle$  + 3000ms + 1000ms\*<dns\_query\_retry\_counter>. Here <net\_open\_time> is the time for opening PS network. <dns\_query\_retry\_counter> is the retry counter for sending DNS query using UDP packet. By default, the maximum DNS query time is long, so the AT+CIPDNSSET=0,30000,5 is recommended to be used, for this setting, the maximum timeout value is 63 seconds.

### **2.9 Force to send FIN packet to peer when closing TCP socket**

By default, when the module calls AT+CIPCLOSE in PS network dormancy state, It will close the socket immediately without notifying peer socket. User can set AT+CNVW=1341,0,"01", this will force the AT+CIPCLOSE to send FIN packet to peer socket even in PS network dormancy state. This setting only needs to be performed once, and it will take effect from next power cycle.

### **3.0 Use TCP and voice call together**

Currently GSM/CDMA/EVDO modes cannot use TCP and voice call together, When using voice call, the TCP transfer shall be suspended. So when using voice call in the three modes, don't transfer data using TCP.

![](_page_16_Picture_1.jpeg)

## <span id="page-16-0"></span>**Contact us**

SIMCom Wireless Solutions Co., Ltd.

Add: Building A, SIM Technology Building, No.633, Jinzhong Road, Changning District 200335 Tel: +86 21 3252 3300 Fax: +86 21 3252 3020 URL: http:/[www.sim.com/wm/](http://www.sim.com/wm)